# HIGH PERFORMANCE RESEARCH COMPUTING Introduction to AlphaFold for 3D Protein Structure Prediction on Grace

Texas A&M Research Computing Symposium May 25, 2022

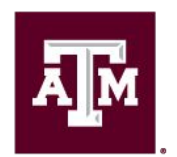

High Performance **Research Computing DIVISION OF RESEARCH** 

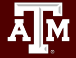

High Performance Research Computing | hprc.tamu.edu

1

### AlphaFold for 3D Protein Structure Prediction on Grace

- **Resources and Limitations**
- Database Files
- Running AlphaFold
	- Google Colab
	- ChimeraX + Google Colab
	- Grace GPU or non-GPU nodes
- Visualization of Results
	- job resource usage
	- view predictions in ChimeraX
	- plotting pLDDT values
- Alternative Workflows

<https://hprc.tamu.edu/wiki/SW:AlphaFold>

### Resource Limitations

- AlphaFold
	- currently AlphaFold can only utilize one GPU
	- o about 90% of processing is done on CPU when using DeepMind's workflow
- AlphaFold on HPRC Grace
	- sometimes GPU not detected on certain nodes
- AlphaFold in Google Colab (web browser or ChimeraX app)
	- no guarantee of available resources in Colab
	- runs as a Jupyter notebook on Google Colab cloud servers
		- 12GB RAM max
		- a notebook can run for up to 12 hours per day
			- 24 hours per day with Colab Pro (\$9.99/month)
		- not suitable for large predictions

### AlphaFold Databases on Grace

#### **/scratch/data/bio/alphafold/2.2.0**

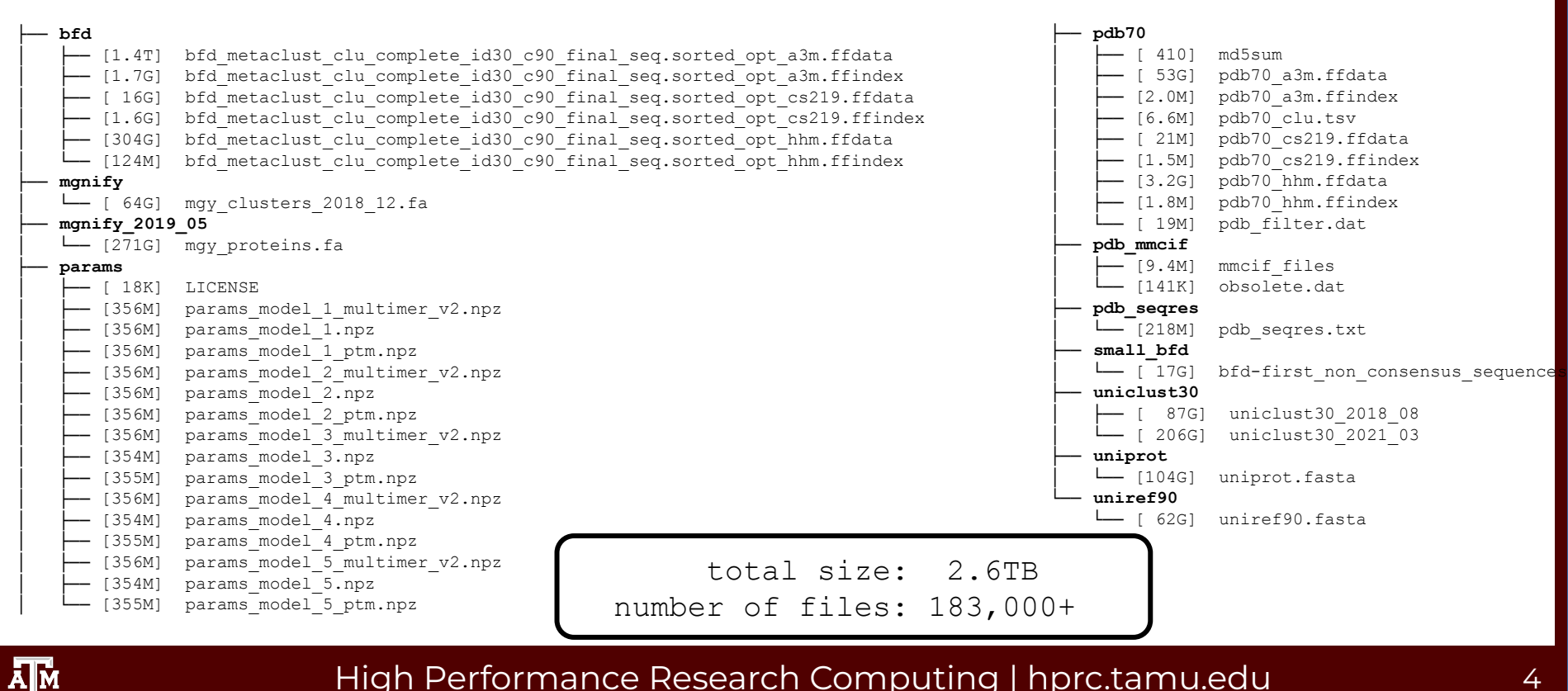

### Resources for Running AlphaFold

- Run as a Jupyter [Notebook](https://www.google.com/url?sa=t&rct=j&q=&esrc=s&source=web&cd=&cad=rja&uact=8&ved=2ahUKEwiZz_z_9un3AhUiTt8KHU5JBSAQFnoECAoQAQ&url=https%3A%2F%2Fcolab.research.google.com%2Fgithub%2Fsokrypton%2FColabFold%2Fblob%2Fmain%2FAlphaFold2.ipynb&usg=AOvVaw2hhjuvge_OHLl6JT7GjINi) on Google Colab in web browser
- Run as a Jupyter Notebook on Google Colab in ChimeraX
	- ChimeraX Interactive App on HPRC Grace Portal
		- <https://portal-grace.hprc.tamu.edu>
- Run as a Slurm job script on Grace

<https://hprc.tamu.edu/wiki/SW:AlphaFold>

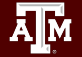

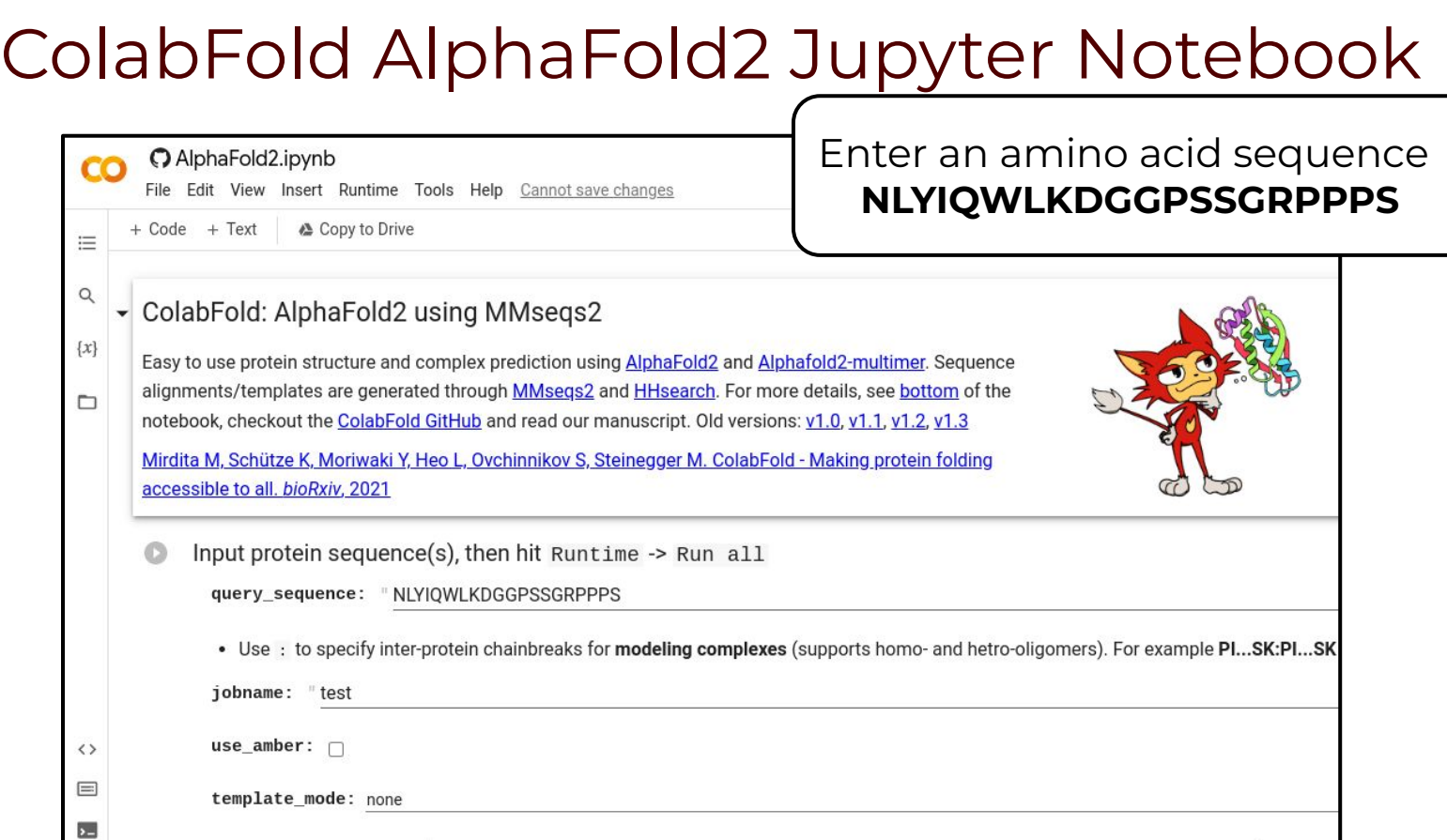

#### **A<sub>M</sub>**

## ChimeraX

- Can be used to visualize protein structures
- Can be launched using the Grace portal
	- [portal-grace.hprc.tamu.edu](https://portal-grace.hprc.tamu.edu)
- Can be used to run AlphaFold using the daily build version (2022.02.22+)
	- uses Google Colab with limited resources

#### ChimeraX

This app will launch a UCSF ChimeraX GUI on Grace

UCSF ChimeraX is a program for the interactive visualization and analysis of molecular structures and related data, including density maps, trajectories, and sequence alignments.

#### chimerax version

ChimeraX/2022.02.22

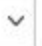

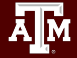

● Launch a ChimeraX job on the Grace TAMU HPRC OnDemand (Grace) Files  $\star$ Interactive Apps -Dashboard portal [portal-grace.hprc.tamu.edu](https://portal-grace.hprc.tamu.edu) / My Interactive Sessions Home ChimeraX ○ select Node Type: ANY ○ AlphaFold runs on Google Colab Interactive Apps ChimeraX **BIO** GPUs so we can use a non-GPU This app will launch a UCSF ChimeraX GUI on Grace **TT** Beauti for running ChimeraX UCSF ChimeraX is a program for the interactive visualization ⊕ CRISPR-Local ChimeraX will be used later for the and analysis of molecular structures and related data, including density maps, trajectories, and sequence alignments. Gap5 following chimerax version  $= IGV$ ○ run AlphaFold in Google Colab ChimeraX/2022.02.22 Mauve ○ visualize results from an Number of hours AlphaFold job on Grace Structure  $\hat{\mathcal{L}}$ GUI **IS** ANSYS Workbench Number of cores C A https://hprc.tamu.edu 19 के Abaqus/CAE (testing)  $\overline{1}$  $\n **F**$ TEXAS A&M HIGH PERFORMANCE RESEARCH COMPUTING 不 Specify number of cores [1-48] allocated on a node from the **A MATLAB User Services Resources Research** Policies Events Portal Grace cluster. **III** ParaView Total memory (GB)  $\frac{1}{\sqrt{N}}$  VNC **Carace Portal**  $\overline{7}$  $\hat{\cdot}$ Imaging Requested total memory (7 - 360GB) **Ouick Links** of ChimeraX Node type Diffusion Toolkit & TrackVis **ANY** • ANY - select any node to reduce wait time. 丽 Fiji

## Running AlphaFold on Grace

- Can be run as a job script requesting one GPU
- shared databases are available: 2.6TB total size

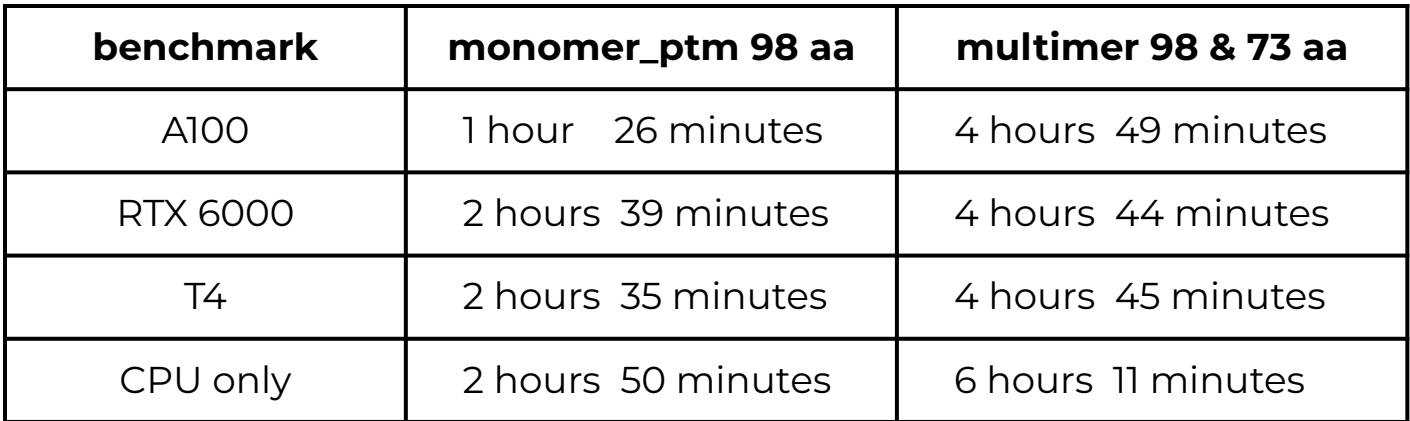

- Can be run in ChimeraX from the Grace portal
	- using the ChimeraX AlphaFold option
	- all processing done on Google cloud servers
		- $monomer\_ptm$  (98 aa) on GPU = 1 hour 14 minutes

### Finding AlphaFold template job scripts using GCATemplates on Grace

**Genomic Computational Analysis** Templates have example input data so you can run the script for demo purposes

#### **mkdir** \$SCRATCH/af2demo

 **cd** \$SCRATCH/af2demo

#### **gcatemplates**

- Type **s** for search then enter **alphafold** to search for the alphafold 2.2.0 template script and select the **reduced\_dbs** script
- Review the script and submit the job script which takes about 30 minutes to complete

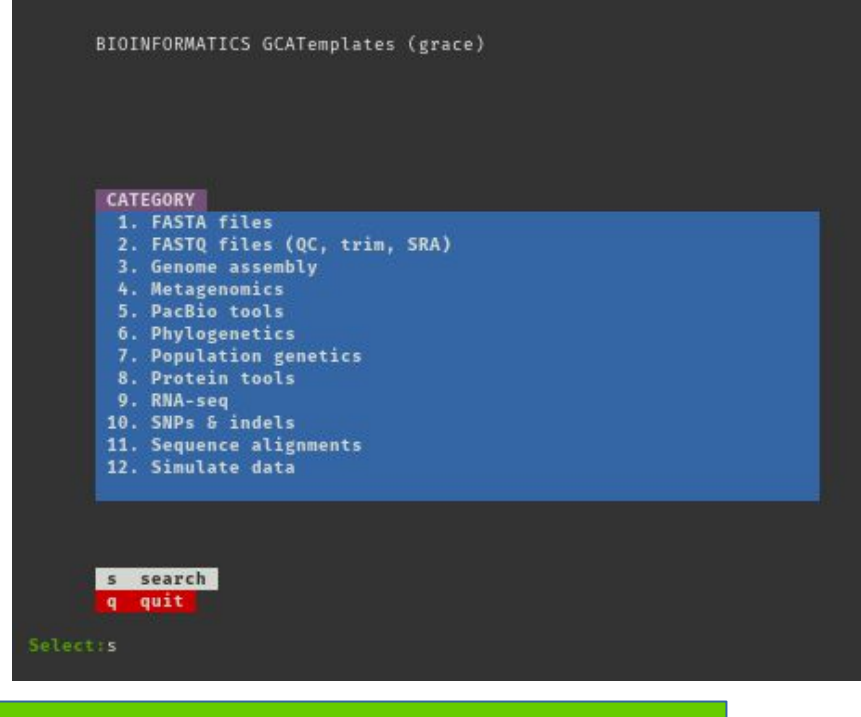

 **sbatch** run\_alphafold\_2.2.0\_reduced\_dbs\_monomer\_ptm\_grace.sh

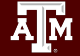

### Monitoring AlphaFold GPUs Found

- Check to make sure that AlphaFold can detect GPUs
	- wait a few minutes after the job starts
	- o search for the text "No GPU/TPU found, falling back to CPU."
		- **grep CPU** stderr\*
- If the job did not detect GPUs
	- find the compute node name in the NodeList column
		- **■ sacct -j jobID sacct -j** jobID
	- cancel the job
		- scancel jobID **scancel** jobID
	- add a line in your job script to ignore the compute node
		- **■ #SBATCH --exclude=g016**
	- submit your updated job script
	- send an email to the HPRC helpdesk with the node name
		- help@hprc.tamu.edu

# AlphaFold with ChimeraX + Google Colab

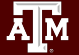

### Maximize ChimeraX Window

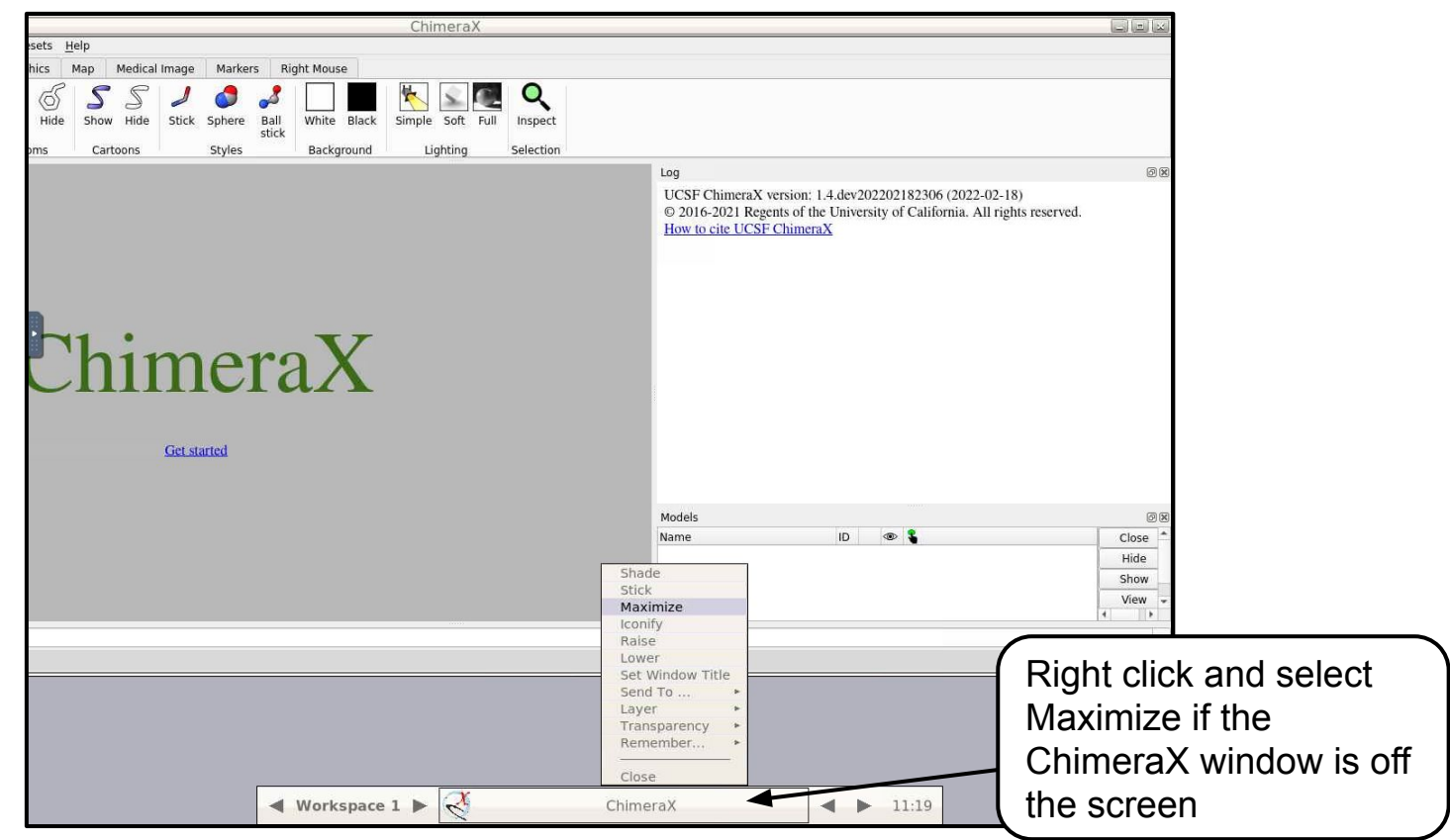

#### High Performance Research Computing | hprc.tamu.edu

Āм

## AlphaFold with ChimeraX

- Launch ChimeraX using the HPRC Grace portal
- Select the AlphaFold Structure Prediction option

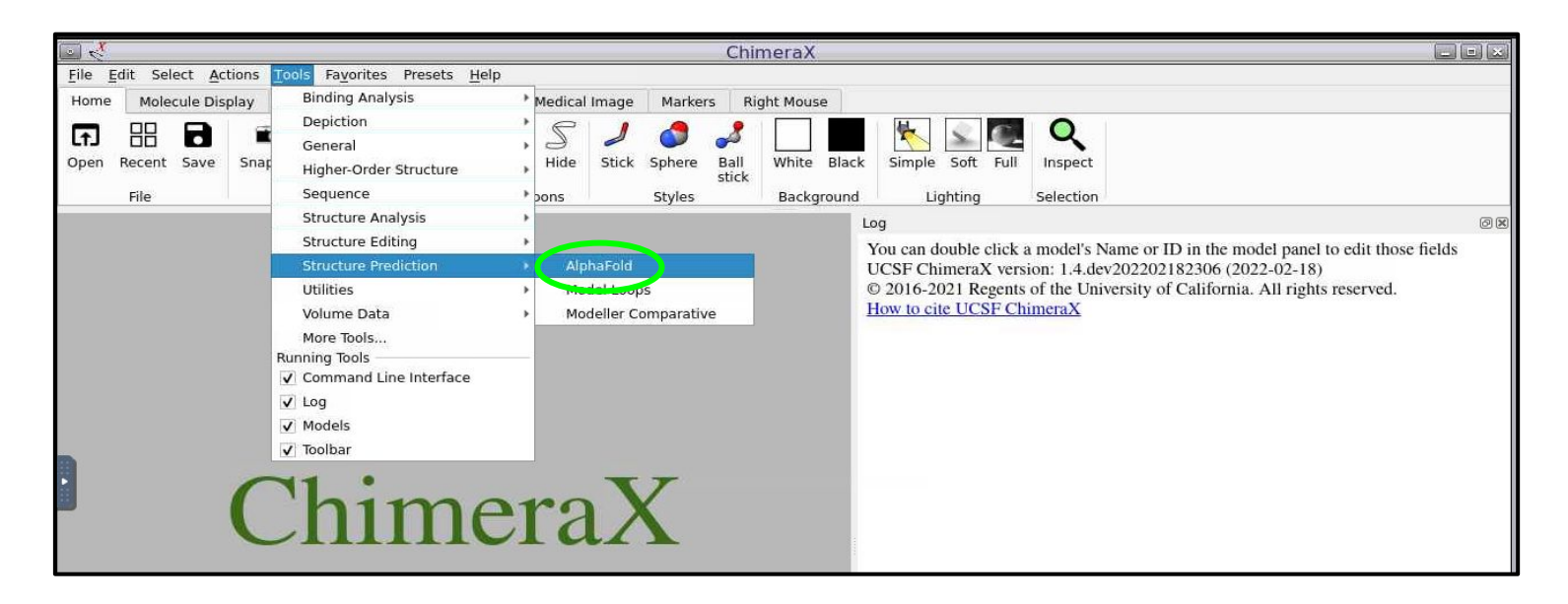

## AlphaFold with ChimeraX

- Enter an amino acid sequence **NLYIQWLKDGGPSSGRPPPS**
	- or paste in Clipboard first then paste in Sequence field
- Click Predict
- A Google Colab page will start and prompt you for your Google login
- Login to your Google account to begin processing
- Prediction completes in about 1 hour
- Not ideal for large prediction jobs

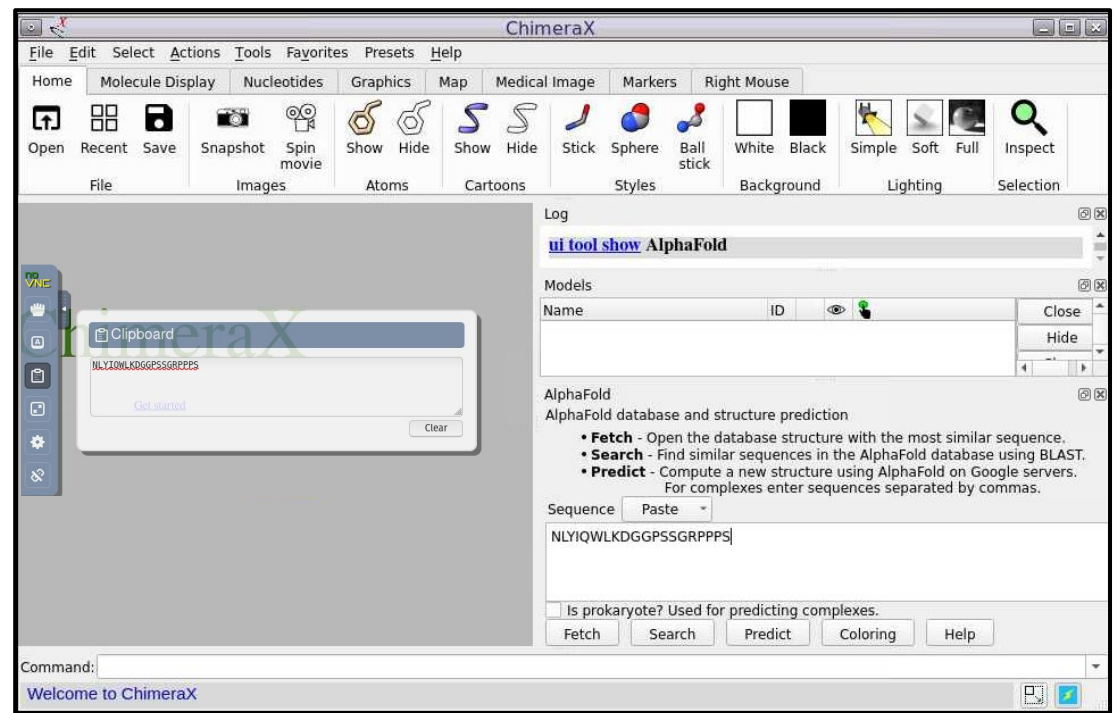

## AlphaFold Grace Job Scripts

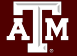

### Example AlphaFold Job Script

#### **● multimer**

- o dbs in red required for multimer
- AlphaFold can only use one GPU so reserve half the CPU and memory resources so another job can use the other GPU
	- Grace compute nodes have 360GB of available memory and 48 cores

#### #!/bin/bash

#SBATCH --job-name=alphafold # job name #SBATCH --time=2-00:00:00 # max job run time dd-hh:mm:ss #SBATCH --cpus-per-task=24 # CPUs (threads) per command #SBATCH --mem=180G # total memory per node #SBATCH --gres=gpu:a100:1 # request 1 A100 GPU #SBATCH --output=stdout.%x.%j # save stdout to file #SBATCH --error=stderr.%x.%j # save stderr to file

#SBATCH --ntasks-per-node=1 # tasks (commands) per compute node

module purge

export SINGULARITYENV\_TF\_FORCE\_UNIFIED\_MEMORY=1 export SINGULARITYENV\_XLA\_PYTHON\_CLIENT\_MEM\_FRACTION=4.0

DOWNLOAD\_DIR=/scratch/data/bio/alphafold/2.2.0

# run gpustats in the background (&) to monitor gpu usage in order to create a graph later gpustats &

singularity exec --nv /sw/hprc/sw/bio/containers/alphafold/alphafold 2.2.0.sif \

- python /app/alphafold/run\_alphafold.py \
- --use\_gpu\_relax \
- --data\_dir=\$DOWNLOAD\_DIR \
- --uniref90 database path=\$DOWNLOAD DIR/uniref90/uniref90.fasta \
- --mgnify database\_path=\$DOWNLOAD\_DIR/mgnify/mgy\_clusters\_2018\_12.fa \
- --uniclust30\_database\_path=\$DOWNLOAD\_DIR/uniclust30/uniclust30\_2021\_03/UniRef30\_2021\_03 \
- --bfd database\_path=\$DOWNLOAD\_DIR/bfd/bfd\_metaclust\_clu\_complete\_id30\_c90\_final\_seq.sorted\_opt \
- **--model\_preset=multimer** \
- --pdb seqres database path=\$DOWNLOAD DIR/pdb seqres/pdb seqres.txt \
- **--uniprot\_database\_path=\$DOWNLOAD\_DIR/uniprot/uniprot.fasta** \
- --template mmcif dir=\$DOWNLOAD DIR/pdb mmcif/mmcif files
- --obsolete\_pdbs\_path=\$DOWNLOAD\_DIR/pdb\_mmcif/obsolete.dat \
- $--max$  template date=2022-1-1 \
- --db\_preset=full\_dbs \
- --output\_dir=out\_alphafold \
- --fasta\_paths=\$DOWNLOAD\_DIR/example\_data/T1083\_T1084\_multimer.fasta

# run gpustats to create a graph of gpu usage for this job gpustats

### Example AlphaFold Job Script

#### **● monomer**

o dbs in red required for monomer

#### **● monomer\_ptm**

- will produce pTM scores that can be graphed using AlphaPickle
- AlphaFold can only use one GPU so reserve half the CPU and memory resources so another job can use the other GPU

#### #!/bin/bash

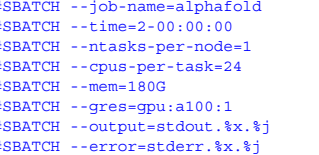

# job name # max job run time dd-hh:mm:ss # tasks (commands) per compute node # CPUs (threads) per command # total memory per node # request 1 A100 GPU save stdout to file save stderr to file

module purge

export SINGULARITYENV\_TF\_FORCE\_UNIFIED\_MEMORY=1 export SINGULARITYENV\_XLA\_PYTHON\_CLIENT\_MEM\_FRACTION=4.0

DOWNLOAD\_DIR=/scratch/data/bio/alphafold/2.2.0

# run gpustats in the background (&) to monitor gpu usage in order to create a graph later gpustats &

```
singularity exec --nv /sw/hprc/sw/bio/containers/alphafold/alphafold 2.2.0.sif \
```
- python /app/alphafold/run\_alphafold.py \
- --use\_gpu\_relax \
- --data\_dir=\$DOWNLOAD\_DIR \
- --uniref90 database path=\$DOWNLOAD DIR/uniref90/uniref90.fasta \
- --mgnify database\_path=\$DOWNLOAD\_DIR/mgnify/mgy\_clusters\_2018\_12.fa \
- --uniclust30\_database\_path=\$DOWNLOAD\_DIR/uniclust30/uniclust30\_2021\_03/UniRef30\_2021\_03 \
- --bfd database\_path=\$DOWNLOAD\_DIR/bfd/bfd\_metaclust\_clu\_complete\_id30\_c90\_final\_seq.sorted\_opt \
- **--model\_preset=monomer** \
- **--pdb70\_database\_path=\$DOWNLOAD\_DIR/pdb70/pdb70** \
- --template mmcif dir=\$DOWNLOAD DIR/pdb mmcif/mmcif files \
- --obsolete\_pdbs\_path=\$DOWNLOAD\_DIR/pdb\_mmcif/obsolete.dat \
- $--max$  template date=2022-1-1 \
- --db preset=full dbs \
- --output\_dir=out\_alphafold \
- --fasta\_paths=\$DOWNLOAD\_DIR/example\_data/T1083.fasta

# run gpustats to create a graph of gpu usage for this job gpustats

### Example AlphaFold Job Script

#### **● monomer + reduced\_dbs**

- dbs in red required for monomer + reduced\_dbs
- small\_bfd\_database is a subset of BFD and is generated by taking the first non-consensus sequence from every cluster in BFD
- AlphaFold can only use one GPU so reserve half the CPU and memory resources so another job can use the other GPU

#### #!/bin/bash

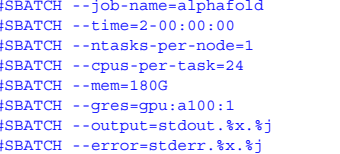

# job name # max job run time dd-hh:mm:ss # tasks (commands) per compute node # CPUs (threads) per command # total memory per node # request 1 A100 GPU stdout to file save stderr to file

module purge

export SINGULARITYENV\_TF\_FORCE\_UNIFIED\_MEMORY=1 export SINGULARITYENV\_XLA\_PYTHON\_CLIENT\_MEM\_FRACTION=4.0

DOWNLOAD\_DIR=/scratch/data/bio/alphafold/2.2.0

# run gpustats in the background (&) to monitor gpu usage in order to create a graph later gpustats &

singularity exec --nv /sw/hprc/sw/bio/containers/alphafold/alphafold 2.2.0.sif \ python /app/alphafold/run\_alphafold.py \

- --use\_gpu\_relax \
- --data\_dir=\$DOWNLOAD\_DIR \
- --uniref90 database path=\$DOWNLOAD DIR/uniref90/uniref90.fasta \
- --mgnify database\_path=\$DOWNLOAD\_DIR/mgnify/mgy\_clusters\_2018\_12.fa \
- --small bfd database path=\$DOWNLOAD DIR/small bfd/bfd-first non consensus sequences.fasta  $\overline{\phantom{a}}$
- **--model\_preset=monomer** \
- **--pdb70\_database\_path=\$DOWNLOAD\_DIR/pdb70/pdb70** \
- --template mmcif dir=\$DOWNLOAD DIR/pdb mmcif/mmcif files \
- --obsolete\_pdbs\_path=\$DOWNLOAD\_DIR/pdb\_mmcif/obsolete.dat
- $--max$  template date=2022-1-1 \
- --db\_preset=reduced\_dbs \
- --output\_dir=out\_alphafold \
- --fasta\_paths=\$DOWNLOAD\_DIR/example\_data/T1083.fasta

# run gpustats to create a graph of gpu usage for this job gpustats

### Unified Memory

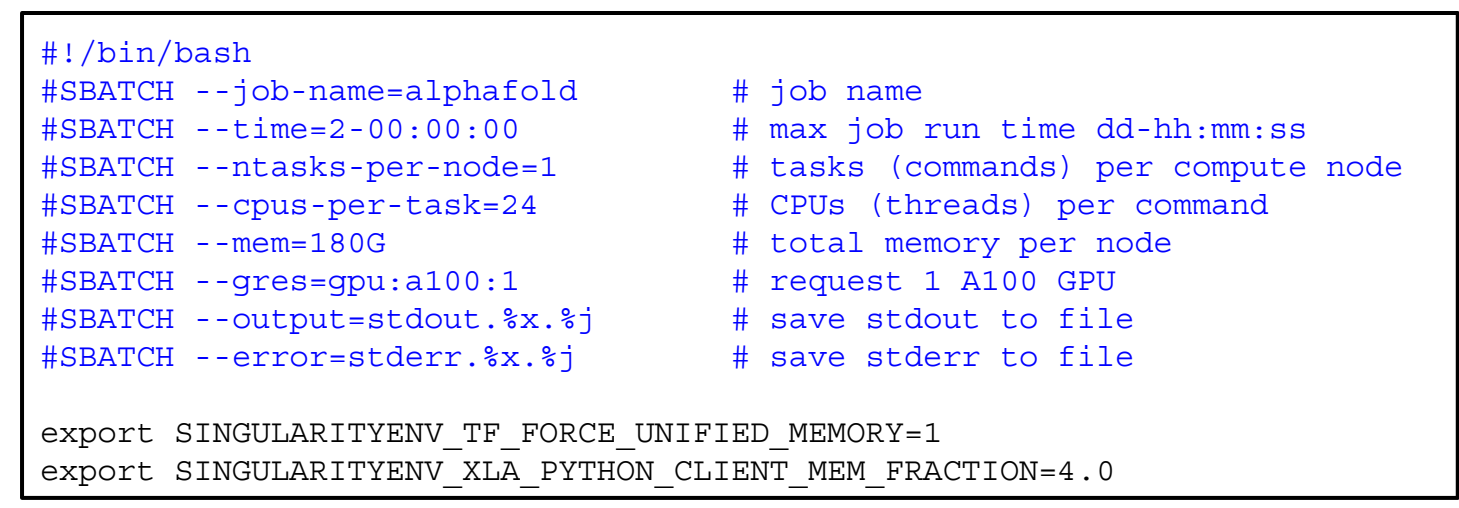

- unified memory can be used to request more than just the total GPU memory for the JAX step in AlphaFold
	- A100 GPU has 40GB memory
	- GPU total memory (40) \* XLA\_PYTHON\_CLIENT\_MEM\_FRACTION (4.0)
	- XLA\_PYTHON\_CLIENT\_MEM\_FRACTION default = 0.9
- this example script has 160 GB of unified memory
	- 40 GB from A100 GPU + 120 GB DDR from motherboard

# AlphaFold Results Visualization

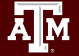

### Review GPU usage for a Job

The **gpustats** command monitors GPU resource usage and create a graph

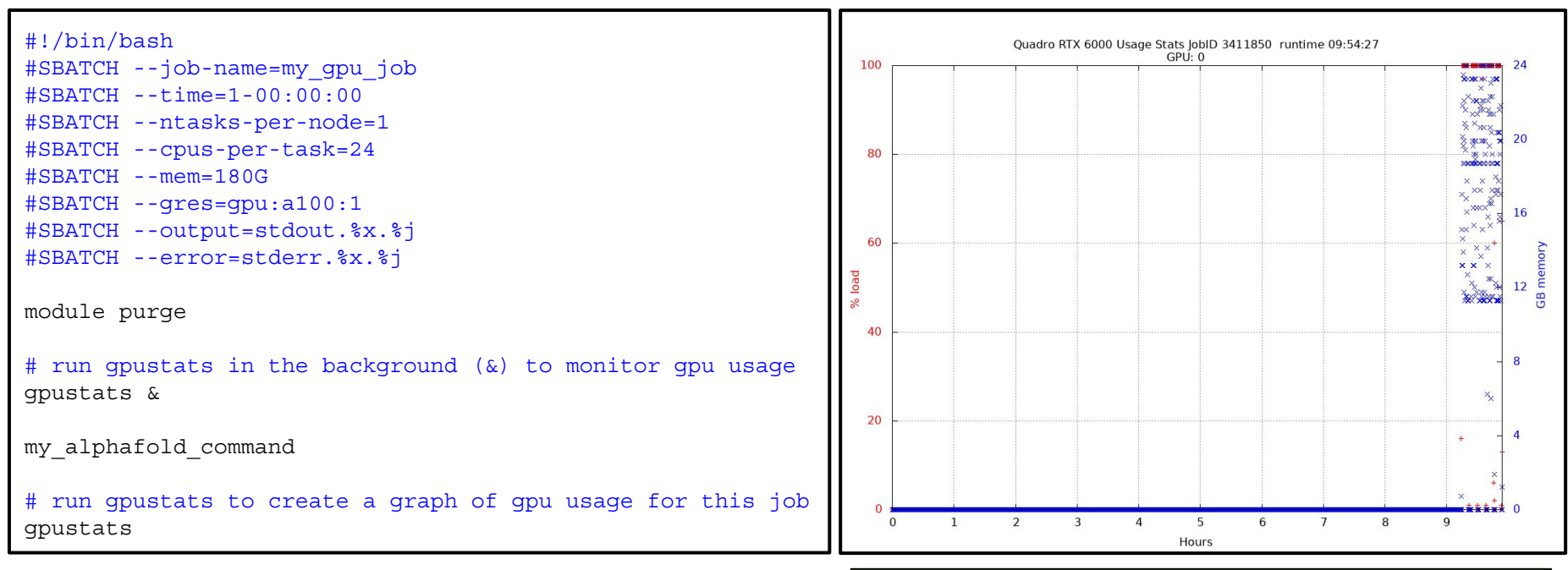

When the job is complete, login with ssh -X option and villen the job is complete, login with ssn -A option and **company** stats\_gpu.3411850.png<br>view graph of GPU usage stats using the eog command

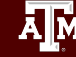

### Review CPU usage for a Job

The **seff** command displays CPU resource usage

#### **seff** 3411850

```
Job ID: 3411850
Cluster: grace
User/Group: netid/netid
State: COMPLETED (exit code 0)
Nodes: 1
Cores per node: 24
CPU Utilized: 06:24:58
CPU Efficiency: 2.70% of 9-21:48:24 core-walltime
Job Wall-clock time: 09:54:31
Memory Utilized: 54.59 GB
Memory Efficiency: 30.33% of 180.00 GB
```
usage stats are not accurate until the job is complete

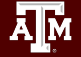

#### Visualize Results with ChimeraX

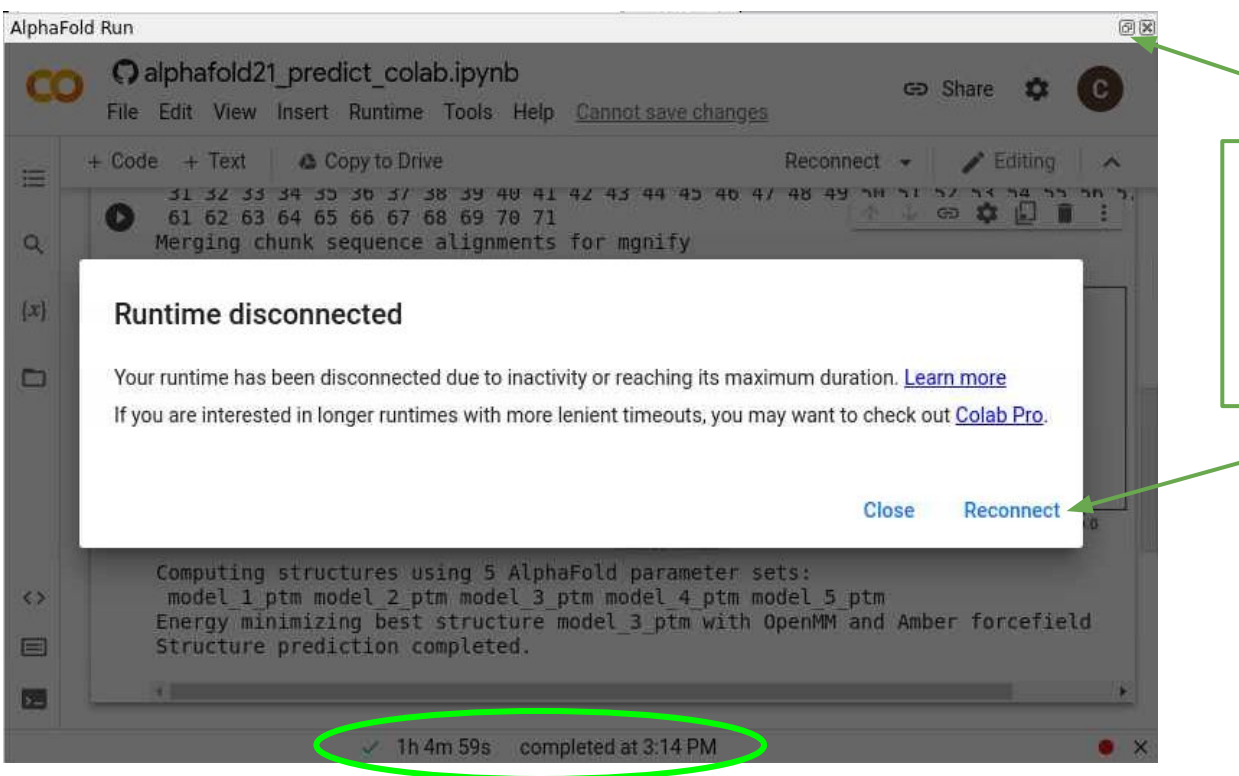

Click the minimize button to return to ChimeraX or click Reconnect then minimize

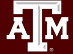

### Visualize AlphaFold Google Colab Results with ChimeraX

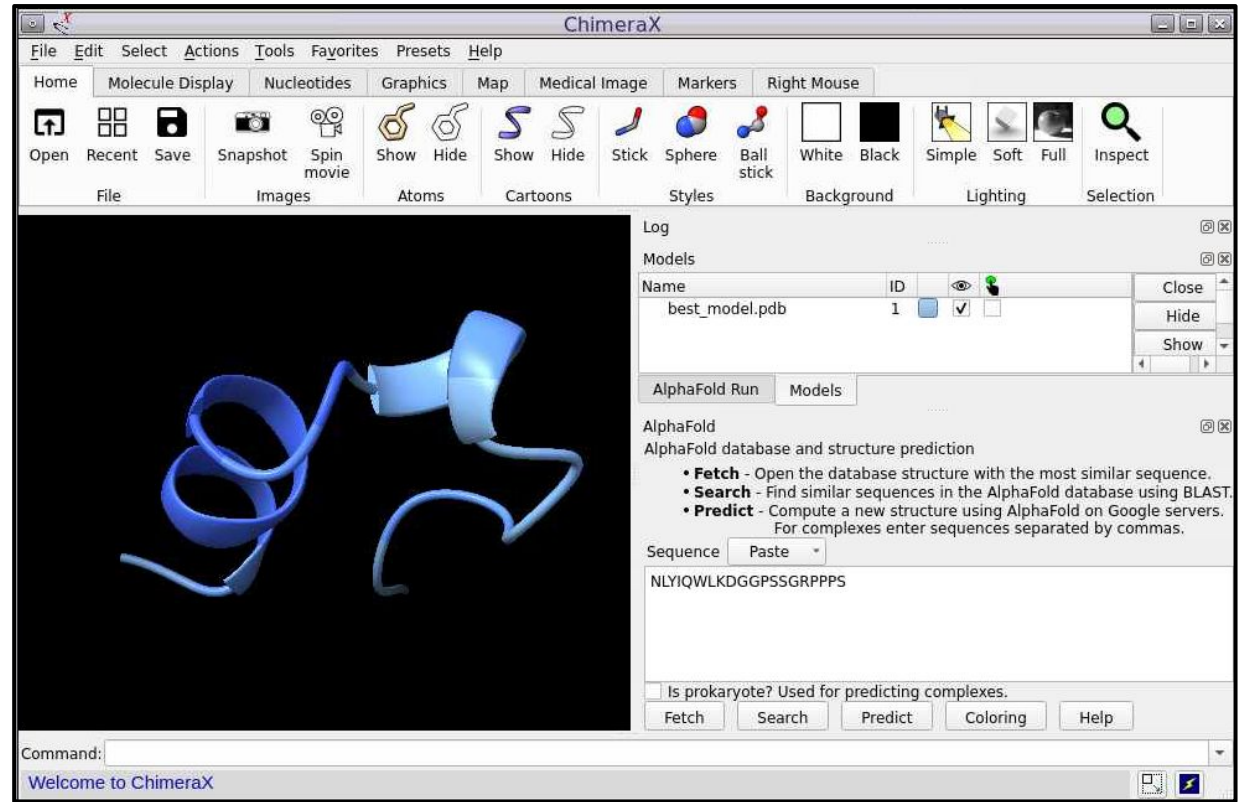

#### View PDB Structure if Available

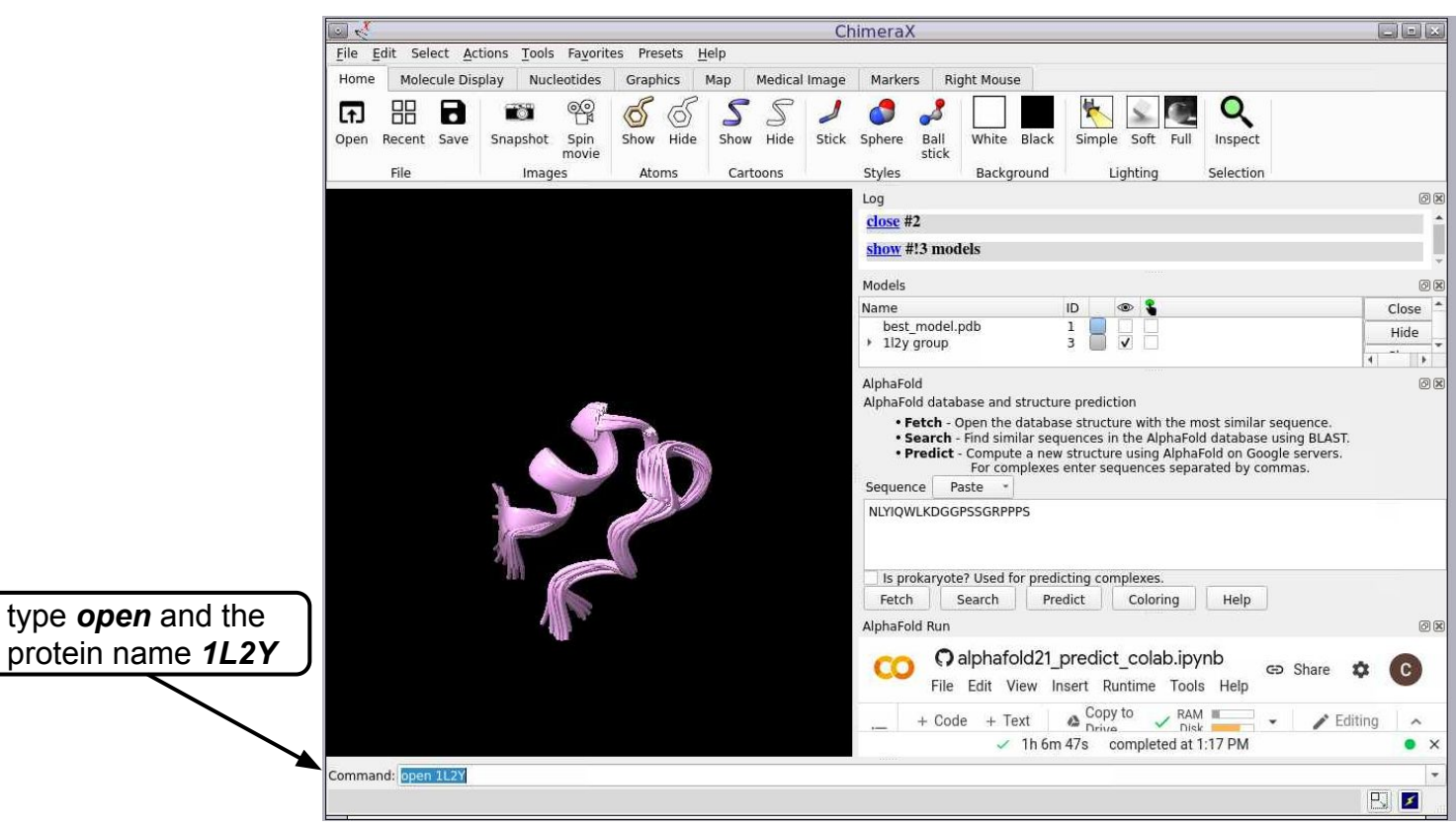

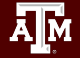

### Visualize AlphaFold Grace Results with ChimeraX

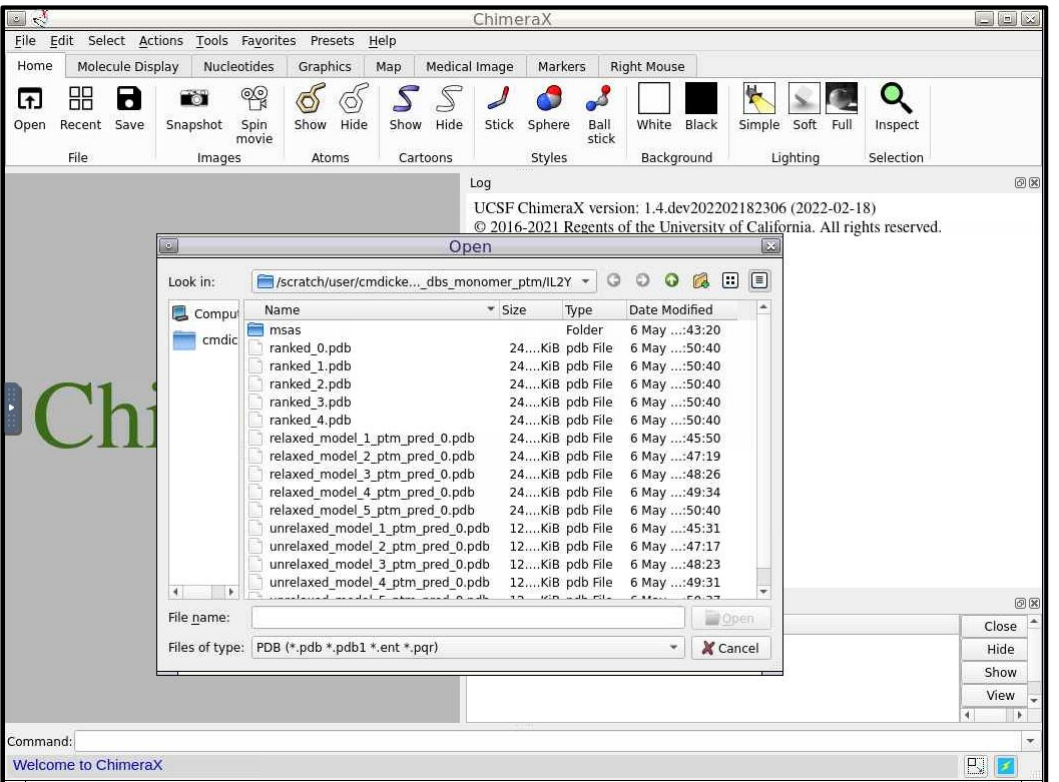

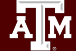

# AlphaFold Confidence Metrics

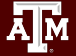

### Visualize AlphaFold .pkl Results

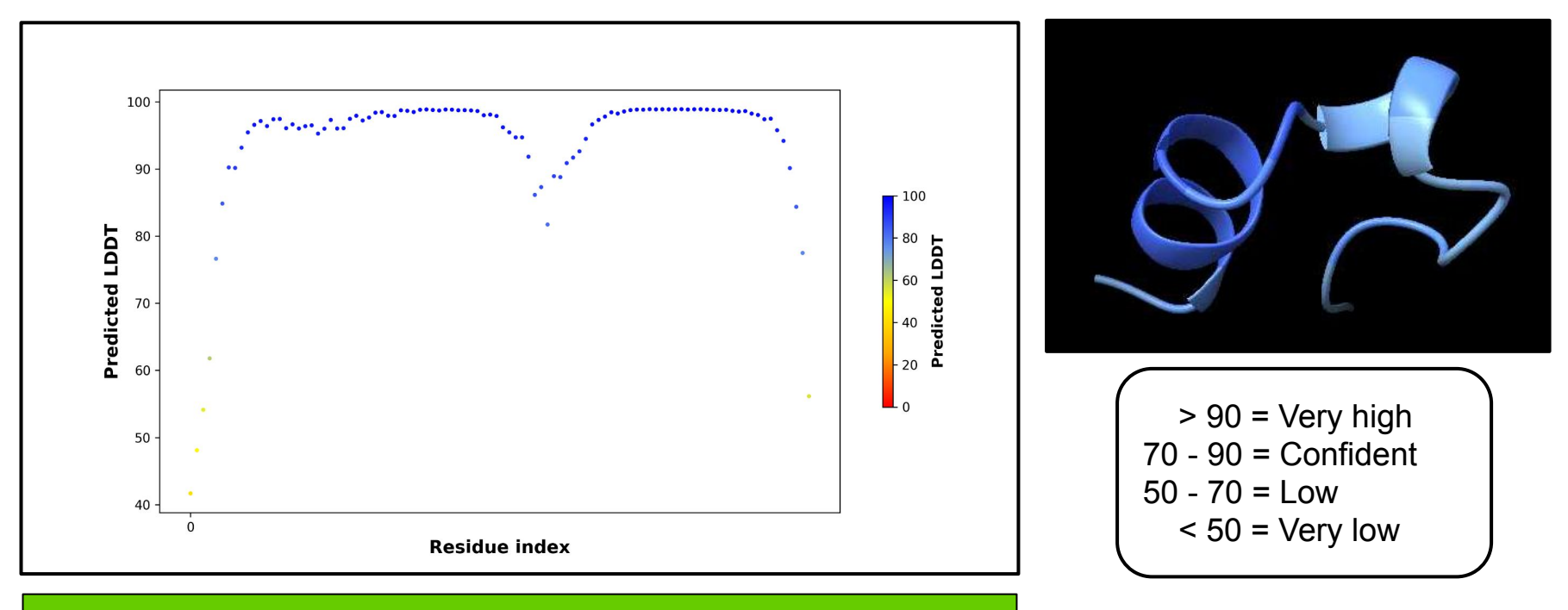

**eog** output\_dir/protein\_dir/ranked\_0\_pLDDT.png

you may get different results compared to the image above when using reduced\_dbs

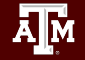

### Visualize AlphaFold PAE Results (monomer\_ptm)

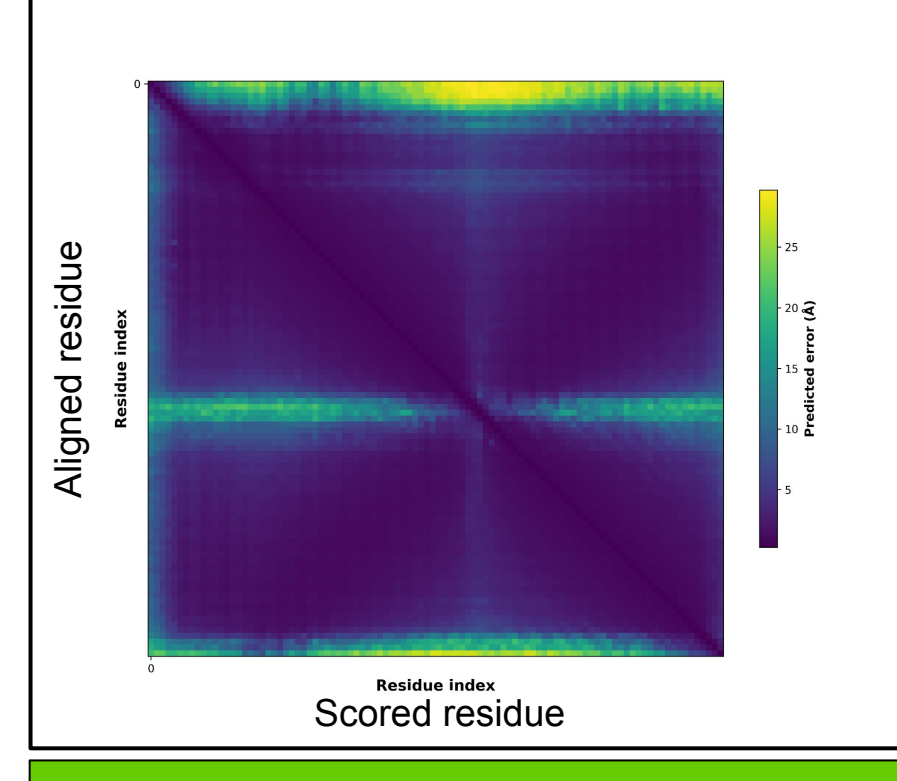

- Low Predicted Aligned Error (PAE) value has higher confidence of accuracy
- Must use monomer\_ptm or multimer as model\_preset to create PAE image
- The colour at position  $(x, y)$ indicates AlphaFold's expected position error at residue x, when the predicted and true structures are aligned on residue y.

eog output dir/protein dir/ranked 0 PAE.png <https://alphafold.ebi.ac.uk>

### Evaluating Models

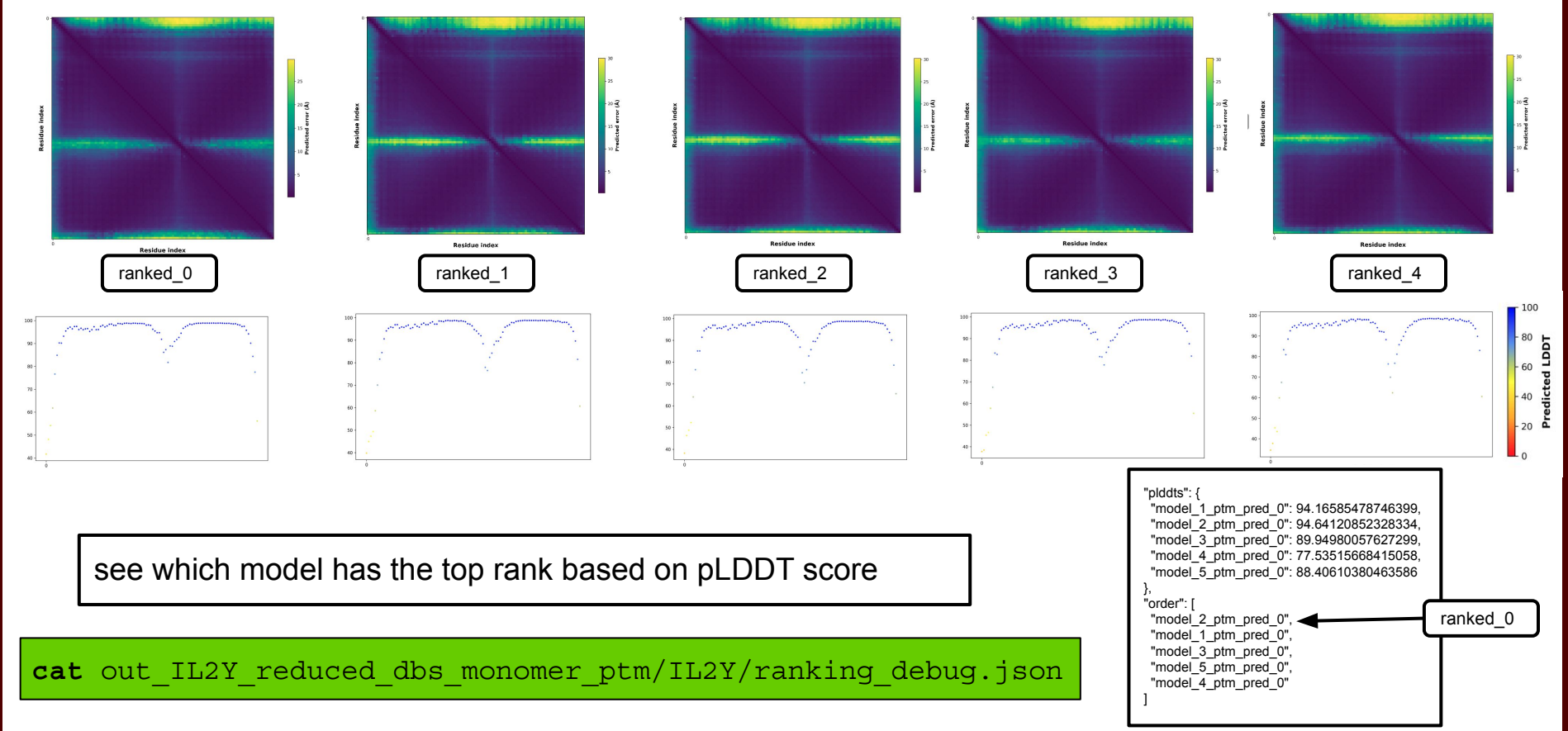

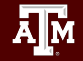

# AlphaFold Workflow Alternatives

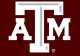

## ParallelFold

- ParallelFold (ParaFold) breaks the AlphaFold workflow into two steps
	- processing of the three CPU steps in parallel
	- processing of the GPU step
- The parallel portion for CPU steps is not implemented yet resulting in similar or longer runtimes than the DeepMind approach
	- the first three CPU steps, jackhammer, jackhammer and HHblits are supposed to run as three separate processes in parallel but currently this parallelization step is not implemented yet
	- when the CPU processing is parallelized, it will require 21 cores
		- 8 cores for each of the two jackhammer steps
		- 5 cores for the HHblits step.
- These steps may be implemented in parallel in AlphaFold soon

<https://github.com/Zuricho/ParallelFold>

## Databases and References

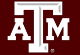

DeepMind and EMBL's European Bioinformatics Institute [\(EMBL-EBI\)](http://www.ebi.ac.uk) have partnered to create AlphaFold DB to make these predictions freely available to the scientific community.

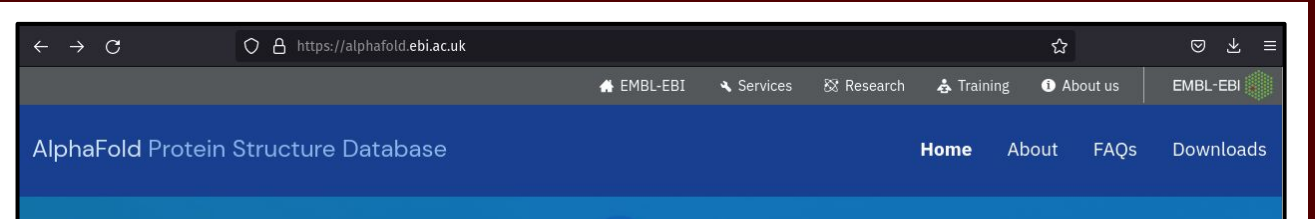

### **AlphaFold Protein Structure Database**

Developed by DeepMind and EMBL-EBI

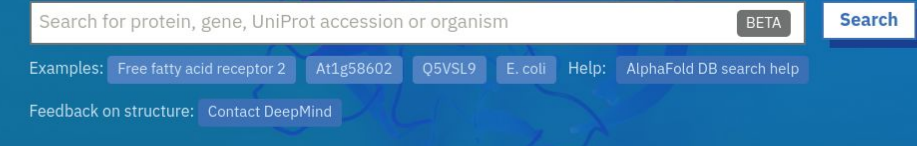

AlphaFold DB provides open access to 992,316 protein structure predictions for the human proteome and other key proteins of interest, to accelerate scientific research.

### References

Article | Open Access | Published: 15 July 2021

Highly accurate protein structure prediction with **AlphaFold** 

John Jumper ⊠, Richard Evans, ... Demis Hassabis ⊠ + Show authors

Nature 596, 583-589 (2021) | Cite this article

Article | Open Access | Published: 22 July 2021

Highly accurate protein structure prediction for the human proteome

Kathryn Tunyasuvunakool  $\boxdot$ , Jonas Adler, ... Demis Hassabis  $\boxdot$  + show authors

**Nature 596, 590-596 (2021)** Cite this article

Arnold, M. J. (2021) AlphaPickle doi.org/10.5281/zenodo.5708709

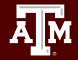